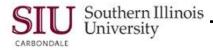

# **SIU Standard Reports**

**Note:** This document introduces new functionality, as well as changes in existing functionality, that Fiscal Officers and Fiscal Officer delegates can expect to see, when submitting SIU Oracle Standard Reports using Oracle Release R12.

- The characteristics of Standard Reports are still the same. Standard reports require the entry of more parameters than the Custom Reports; however, the advantage is that they can be run at anytime duirng the month, providing current, real-time data.
- In R12, you will notice that the names of the Standard Reports have changed slightly. A comparison is shown below. The main difference is the absence of "FO" in the names.

In 11i:

- SIU FO Account Analysis
- SIU FO Budget Funds Available Analysis
- SIU FO Chart of Accounts Listing
- SIU FO General Ledger Report
- SIU Trial Balance Report Budget
- SIU FO Trial Balance Report Detail
- SIU FO Trial Balance Report Encumbrance

Navigation

- Navigation is the same for submitting Standard reports as for Custom reports.
- From the Oracle Applications Home Page, you will select the SIU (NNNNN) FO (DEPARTMENT) responsibility.
  - Then select the **Reports>Requests** option.
  - Or, select Other>Report>Run option.

#### Submit a new Request Window

- No changes in Request Types.

## Submit Request Window

• After you select the Request Type, the Submit Request Window opens, as before.

#### Run the Request... Region

• You will populate the Name field first, as before.

| Run this Request |                         |                 |
|------------------|-------------------------|-----------------|
|                  |                         | Copy            |
| Name             |                         |                 |
| Operating Unit   |                         |                 |
| Parameters       |                         |                 |
| Language         |                         |                 |
|                  | Language Settings       | Debug Options   |
| At these Times   |                         |                 |
| Run the Job      | As Soon as Possible     | Schegule        |
| Upon Completion  | ☑ Save all Output Files |                 |
| Layout           |                         | Options         |
| Notify           |                         |                 |
| Print to         |                         | ( Delivery Opts |
| Help (C)         | Submit                  | Cancel          |
|                  |                         | Gagder          |

In R12:

- SIU Account Analysis
- SIU Budget Funds Available Analysis
- Chart of Accounts Detail Listing
- SIU General Ledger
- SIU Trial Balance Report Budget
- SIU Trial Balance Report Detail
- SIU Trial Balance Report Encumbrance

# R12 FO/Delegate Inquiry & Reporting

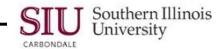

- When you click the Name LOV, the Reports list on the right appears.
- Due to the changes in Report Names in R12, the reports are not listed exactly as they were in 11i.
- We've used brackets to identify the locations of the Standard Reports, as shown on the right.
- When a **Name** is selected, the Parameters window opens automatically, as before.

|                                                         | A                          |
|---------------------------------------------------------|----------------------------|
| Name<br>Chart of Accounts - Detail Listing              | Application<br>General Led |
| General Ledger Summary - Report of Transactions         | SIU General                |
| SIU Account Analysis - (180 Char)                       | SIU General                |
| SIU Budget - Funds Available Analysis - (180 Char)      | SIU General                |
| SIU FO Funds Available - Report of Transactions         | SIU General                |
| SIU FO Grants Available Report                          | SIU General                |
| SIU FO/Delegate Funds Available Report                  | SIU General                |
| SIU General Ledger (180 Char)                           | SIU General                |
| SIU Trial Balance - Budget                              | SIU General                |
| SIU Trial Balance - Detail                              | SIU General                |
| SIU Trial Balance - Encumbrance                         | SIU General                |
| SIUGL FO Encumbrance Status Report                      | SIU General                |
| SIUGL FO General Ledger Summary Report - Fiscal Officer | SIU General                |
| SIUGL FO Summary Funds Available Report                 | SIU General                |
|                                                         |                            |

R12 - SIU Account Analysis - (180 Char)

# **Parameters Windows**

- The Parameters Windows for the Standard Reports in R12 have changed slightly.
- On the left is a screenshot of the Parameters window for the SIU FO Account Analysis (180 Char) report, as it appears in 11i; on the right is the Parameters window for the same report in R12. The changes are noted below.

11i - SIU FO Account Analysis - (180 Char)

|                                                                                                    |                                                                                                    | Parameters                                           |                                                                                                    |           | 8                 |
|----------------------------------------------------------------------------------------------------|----------------------------------------------------------------------------------------------------|------------------------------------------------------|----------------------------------------------------------------------------------------------------|-----------|-------------------|
| Parameters 2000000000000                                                                           | $ \qquad \qquad \qquad \qquad \qquad \qquad \qquad \qquad \qquad \qquad \qquad \qquad \qquad \qquad \qquad \qquad \qquad \qquad \qquad$ | Ledger/Ledger                                        | Set Southern Illinois University                                                                                                    |           | -SIU Set of Books |
| Type<br>Currency<br>Balance Type<br>Budget or Encumbrance Name<br>Starting Period<br>Ending Period |                                                                                                    | Balance T<br>Budget or Encumbrance Na<br>Starting Pe | pe Total Cy N/A pe pe ne comparison comparison comparis | Total     |                   |
| To Date (DD-MON-YY)<br>Flexfield From                                                              |                                                                                                    | Ending Pe<br>Flexfield Fl                            | L                                                                                                    |           | J                 |
| Flexfield To                                                                                       |                                                                                                    | Flexfield                                            |                                                                                                    |           |                   |
| Order By                                                                                           |                                                                                                    | Order                                                | By                                                                                                    |           | Ð                 |
|                                                                                                    | QK Çancel Clear (Help                                                                                                    |                                                      | A 2011                                                                                                    | QK Qancel | Clear Help        |

#### New Fields in R12

- New in R12 is the Ledger/Ledger Set field, which defaults to display Southern Illinois University.
   Although, the LOV is available, there are no other options for this field.
- Ledger Currency this field defaults to USD.
  - Clicking in this field activates a LOV. However, no other options are available.
- Currency Type Total is the default. Other options available for this field are Statistical and Entered.
  - If Statistical is chosen, Stat appears in the Entered Currency field immediately below the Currency Type field.
  - If Entered is chosen as the Currency Type, then an LOV icon appears in the Entered Currency field. You
    will use it to populate that field.
- Entered Currency When the default Total is chosen, N/A appears in this field automatically. If a different Type is chosen, you will populate this field as previously noted.

**IMPORTANT**: One or more of the parameter fields noted above, may appear on other report windows; populate the fields as previously indicated.

#### **Removed Fields in R12**

- Notice the Parameters window above for the report in 11i contains the From Date (DD-MM-YYYY) and To Date (DD-MM-YYYY) fields; these have been removed in R12.
- The remaining fields are the same.

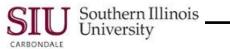

## Parameters Windows 11i vs R12

A comparison of all of the remaining Parameters windows for Oracle Standard Reports is provided below. As • shown, most of the changes are related to the Ledger and Currency fields, as noted above.

#### 11i - SIU FO Budget- Funds Available Analysis (180 Char)

|                         | 0 |  |  |    |        |       |      |
|-------------------------|---|--|--|----|--------|-------|------|
| Page Break Segment      |   |  |  |    |        |       |      |
| Lower Page Break Range  |   |  |  |    |        |       |      |
| Higher Page Break Range |   |  |  |    |        |       |      |
| Secondary Segment       |   |  |  |    |        |       |      |
| Budget                  |   |  |  |    |        |       |      |
| Period Name             |   |  |  |    |        |       |      |
| Report Type             |   |  |  |    |        |       |      |
| Encumbrance Type        |   |  |  |    |        |       |      |
| Summary Template        |   |  |  |    |        |       |      |
|                         | • |  |  |    |        |       | Þ    |
|                         |   |  |  | OK | Cancel | Clear | Help |

#### R12 - SIU Budget - Funds Available Analysis (180 Char)

This report is still being developed for R12.

#### 11i - SIU FO Chart of Accounts Listing

| 🖸 Para       | imeters                                                                  |                                                                      |           | ×    |
|--------------|--------------------------------------------------------------------------|----------------------------------------------------------------------|-----------|------|
| To I<br>From | Balancing Value<br>Balancing Value<br>n Account Value<br>o Account Value | Concounting Flentela Sciencescoccoccoccoccoccoccoccoccoccoccoccoccoc |           |      |
|              | o Account value                                                          | Cear Help                                                            | cel Clear | Help |

### R12 - Chart of Accounts – Detail Listing

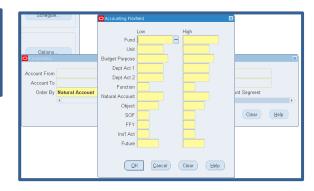

Enter the Fund. In the Unit fields, enter 0s in the Low column and Zs in the High column. Enter the rest of the fields in the same manner.

#### Туре -Currence Balance Type r Encumbrance Nam Starting Perior Ending Perior Flexfield From Flexfield To QK Cancel Clear Help

SIU FO General Ledger - (180 Char)

#### SIU General Ledger - (180 Char)

| Ledger/Ledger Set          | Southern Illinois University | SIU Set of Books |
|----------------------------|------------------------------|------------------|
| Ledger Currency            | USD                          |                  |
| Currency Type              | Total                        | Total            |
| Туре                       |                              |                  |
| Balance Type               |                              |                  |
| Budget or Encumbrance Name |                              |                  |
| Starting Period            |                              |                  |
| Ending Period              |                              |                  |
| Account From               |                              |                  |
| Account To                 |                              |                  |
|                            | ■ 2555 1                     |                  |

This Parameters window appears after populating the Report Name fields and also if you click the LOV in the SIU Operating Unit field.

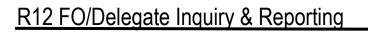

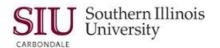

11i SIU FO Trial Balance – Budget

#### R12 SIU Trial Balance – Budget

| Budget Name   |  |    |        |       |      |   |
|---------------|--|----|--------|-------|------|---|
| From Period   |  |    |        |       |      |   |
| To Period     |  |    |        |       |      |   |
| Currency Type |  |    |        |       |      | E |
| Currency      |  |    |        |       |      |   |
| (e)           |  |    |        |       | Ð    |   |
|               |  | ŌК | Cancel | Clear | Help |   |
|               |  |    |        |       |      |   |

| Budget           |       |       |  |  |
|------------------|-------|-------|--|--|
| Ledger           |       |       |  |  |
| Currency Type    | Total | Total |  |  |
| Entered Currency | N/A   |       |  |  |
| From Period      |       |       |  |  |
| To Period        |       |       |  |  |
|                  | ભ     |       |  |  |

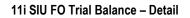

#### R12 - SIU Trial Balance – Detail

| Pagebreak Segment Low<br>Pagebreak Segment High |           |                | Ledger Currency<br>Currency Type                               | Total | Total |   |  |
|-------------------------------------------------|-----------|----------------|----------------------------------------------------------------|-------|-------|---|--|
| Currency<br>Period<br>Amount Type               |           |                | Entered Currency<br>Pagebreak Segment<br>Pagebreak Segment Low |       |       |   |  |
| (4                                              |           | D)             | Pagebreak Segment High<br>Perioc                               |       |       | j |  |
|                                                 | QK Cancel | (Clear) (Help) | Amount Type                                                    |       |       |   |  |

#### 11i - SIU FO Trial Balance – Encumbrance

| O Parameters (2000) |   | ******************* | 000000000000 | 900000000 | 000000000 | 000000000 × |
|---------------------|---|---------------------|--------------|-----------|-----------|-------------|
| Encumbrance Type    |   |                     |              | -         |           |             |
| Period              |   |                     |              |           |           |             |
|                     | • |                     |              |           |           | Þ           |
|                     |   |                     | QK           | Gancel    | Clear     | Help        |

#### R12 - SIU Trial Balance – Encumbrance

| Parameters                            |                              |    |                  | ×    |
|---------------------------------------|------------------------------|----|------------------|------|
| Ledger/Ledger Set<br>Encumbrance Type | Southern Illinois University |    | SIU Set of Books |      |
| Period                                |                              |    |                  |      |
|                                       | (4)                          |    |                  | Ð    |
|                                       |                              | QK | Qancel Clear     | Help |